# Adım adım hazırlanışı için sayfaları inceleyiniz.

T.C

KEPEZ KAYMAKAMLIĞI MEVLANA İLKOKULU MÜDÜRLÜĞÜ

# Mezunipet Belgesi

Sevgili Ogrencimiz Beyazu Yıldown

2019-2020 Eğitim öğretim yılı sonunda seni yeni ufuklara doğru uğurlarken; okulumuzda gördüğün eğitim süresi boyunca başarılı olmak adına sergilediğin tüm davranışlar ve çabalar için teşekkür ediyor, geleceğinle ilgili tüm hedeflerine en kısa sürede ulaşman için başarılar diliyoruz.

Welden

Hasan Yıldoum Smy Ogreonent

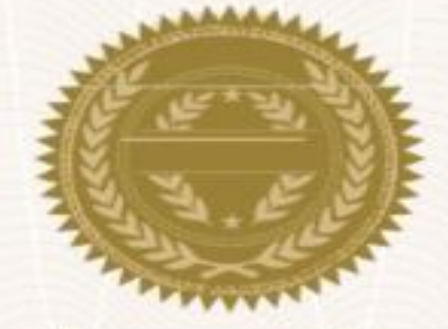

Maningu

Mehmet Demiräzü

Okul Müdün

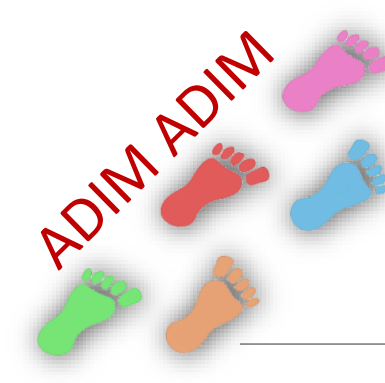

Aşağıdaki linke tıklayarak açılan ekrandaki 6 adet dosyanın üzerlerinde sağa tıklayıp bilgisayarınıza indiriniz.

[https://drive.Google.com/folderview?id=10zDzJ0L5tIAdUDToczTkBO46NeEtEi2d](https://drive.google.com/folderview?id=10zDzJ0L5tIAdUDToczTkBO46NeEtEi2d)

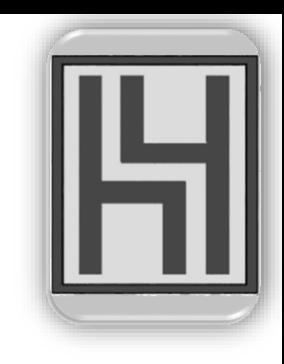

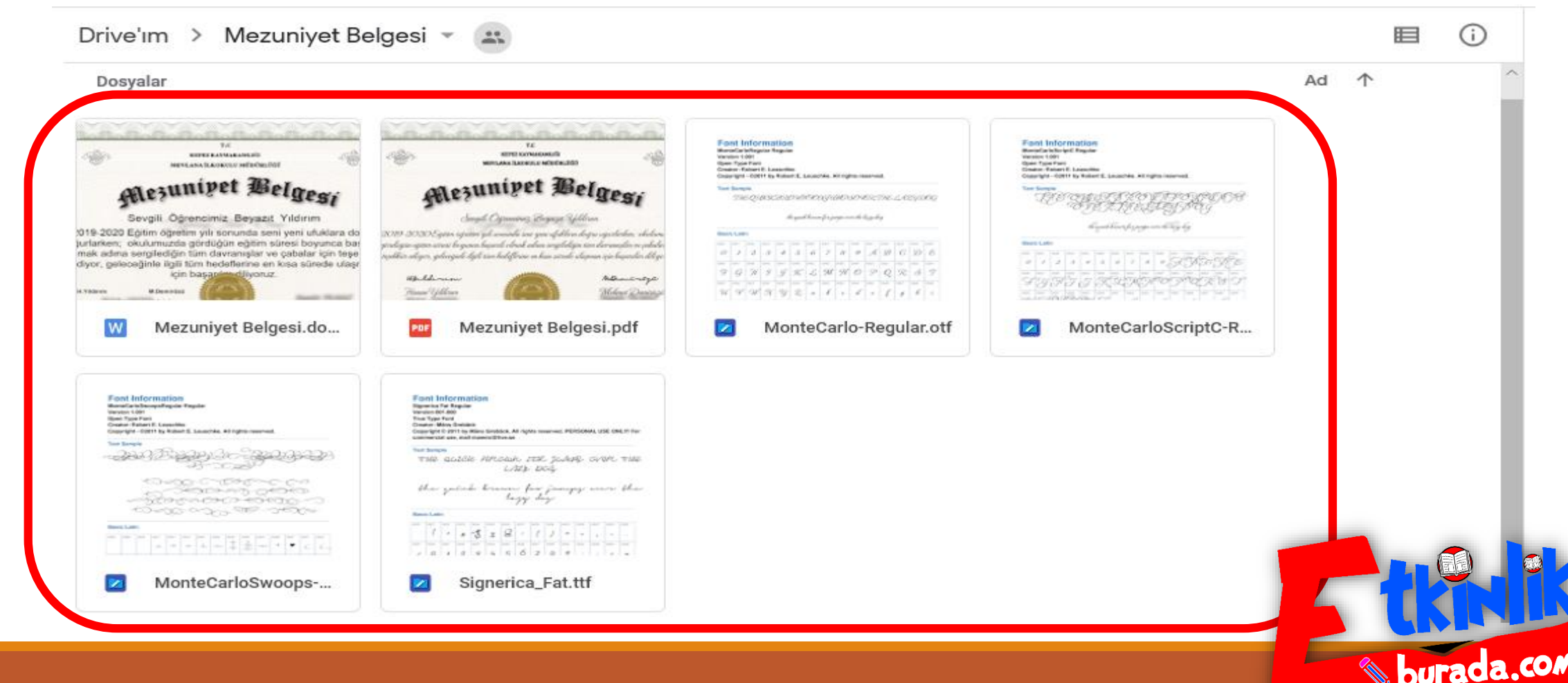

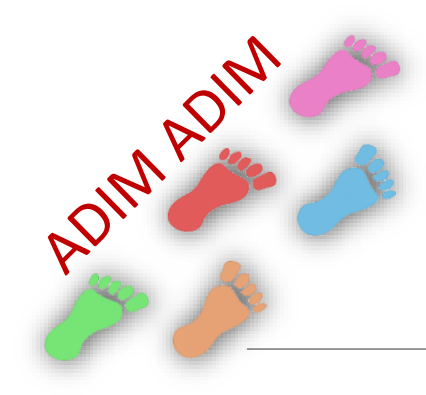

İndirdiğiniz 4 adet yazı fontunu kopyalayınız.

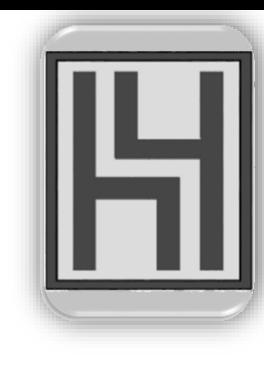

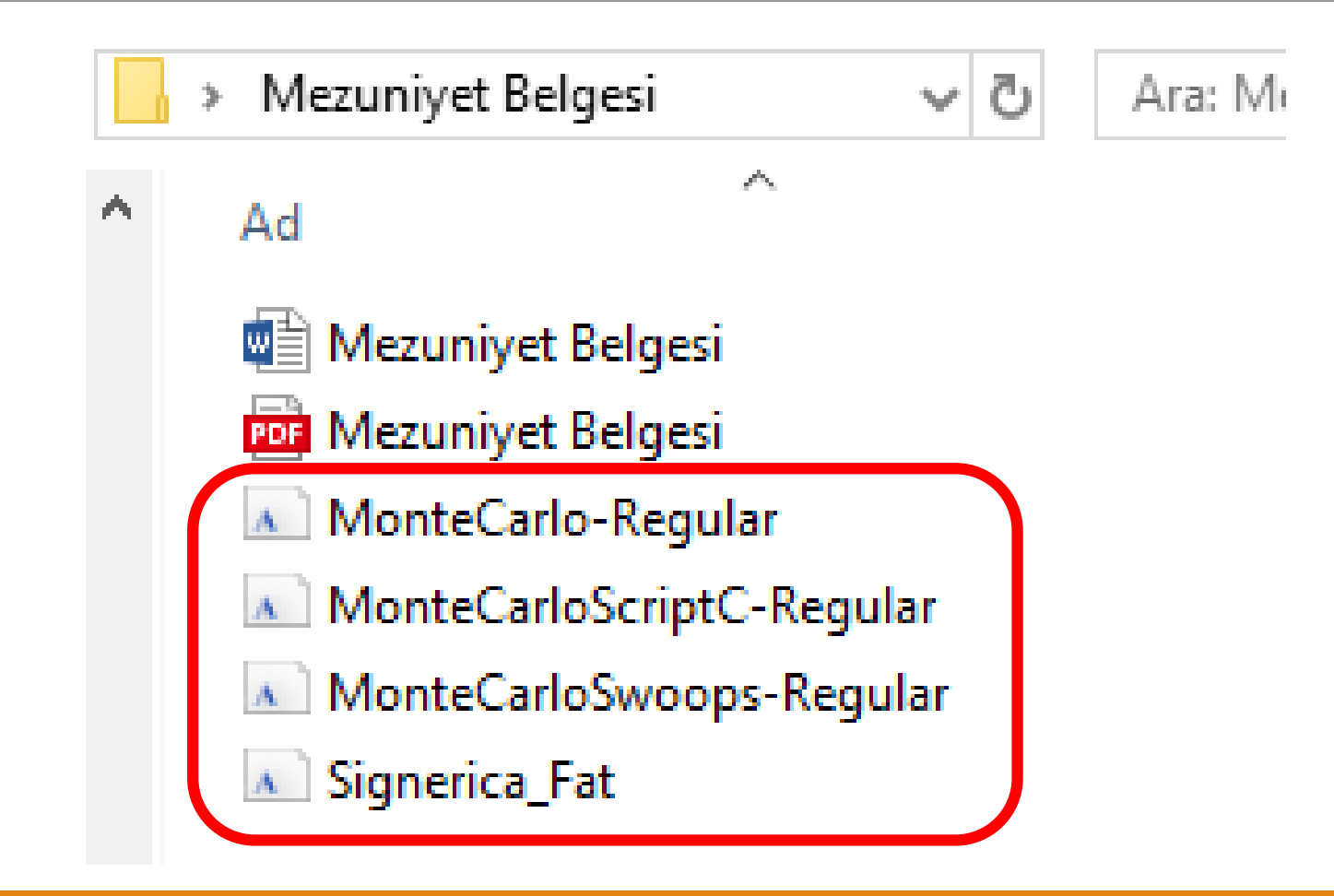

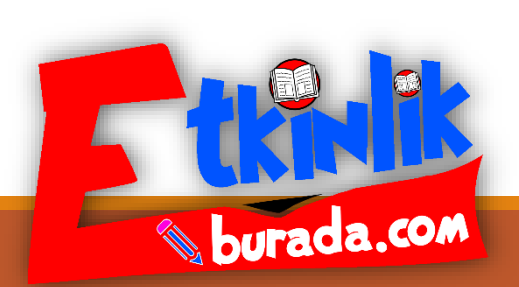

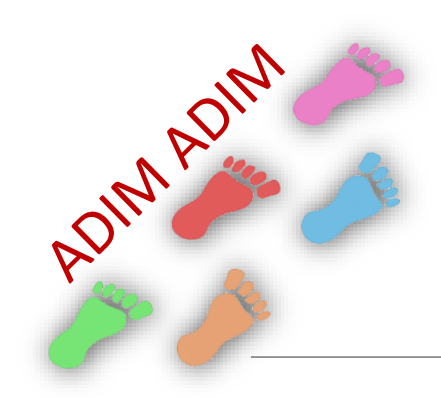

### Bilgisayarınızda Windows (C) klasörünü açınız.

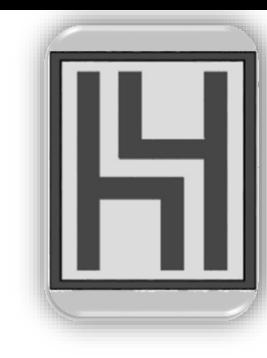

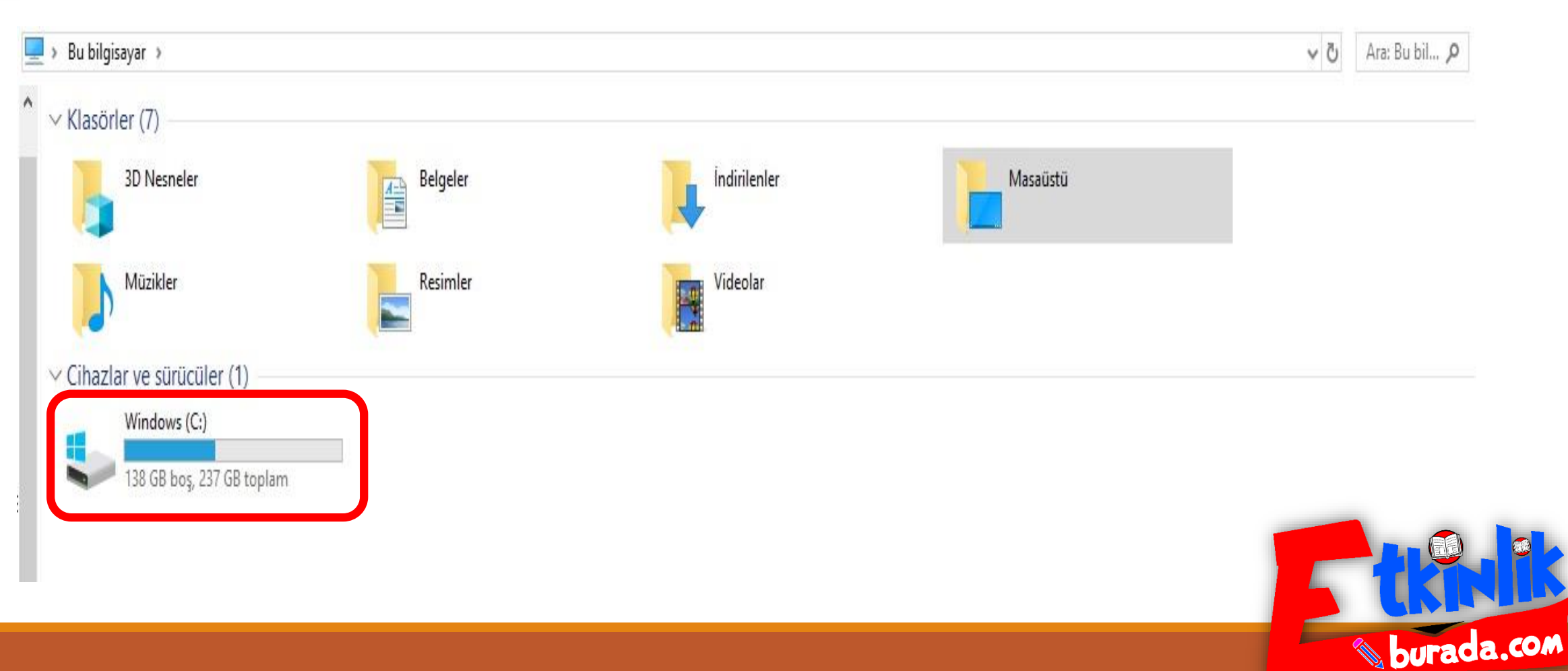

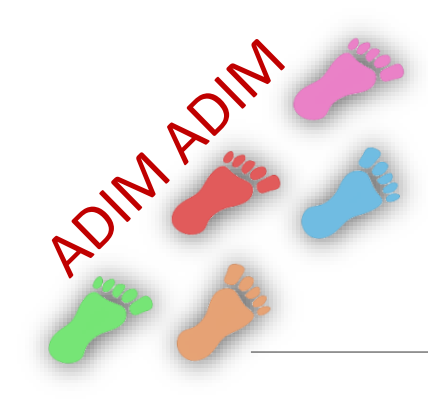

#### İçindeki Windows klasörünü açınız.

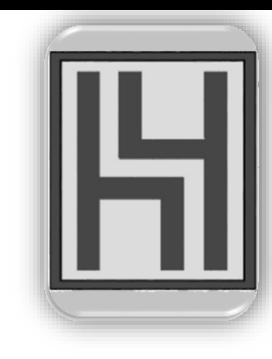

MEVLANA My PDF PerfLogs Pop Program Dosyaları (x86) Program Files Windows

24.04.2020 01:02 25.04.2020 02:14 21.09.2019 06:01 21.09.2019 22:50 23.05.2020 22:24 21.01.2020 22:39 23.05.2020 22:53

Dosya klasörü Dosya klasörü Dosya klasörü Dosya klasörü Dosya klasörü Dosya klasörü Dosva klasörü

burada.com

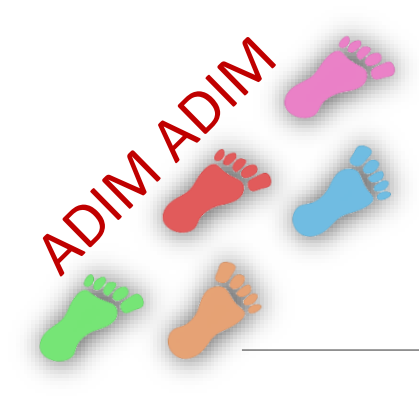

## İçindeki fonts klasörüne, kopyaladığınız yazı fontlarını yapıştırınız.

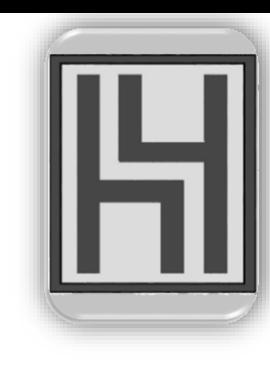

diagnostics DiagTrack DigitalLocker Downloaded Program Files en-US Fonts GameBarPresenceWriter Globalization Help HP

21.09.2019 06:01 13.11.2019 23:02 21.09.2019 06:05 21.09.2019 06:01 20.09.2019 20:10 30.09.2019 21:03 21.09.2019 06:01 21.09.2019 06:01 21.09.2019 06:05 20.09.2019 19:26

Dosya klasörü Dosya klasörü Dosya klasörü Dosya klasörü Dosya klasörü Dosya klasörü Dosya klasörü Dosya klasörü Dosya klasörü Dosya urada.com

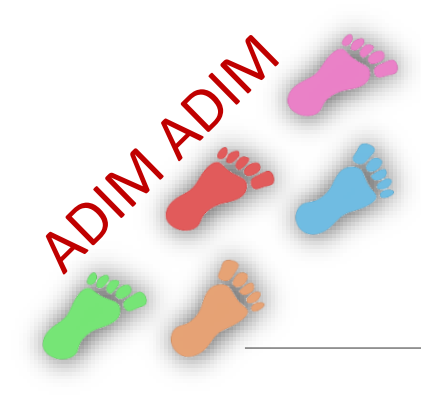

Mezuniyet Belgesi yazan Word dosyasını açarak mezuniyet belgenizi oluşturabilirsiniz.

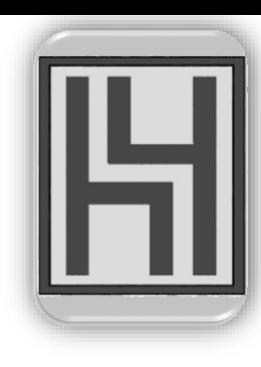

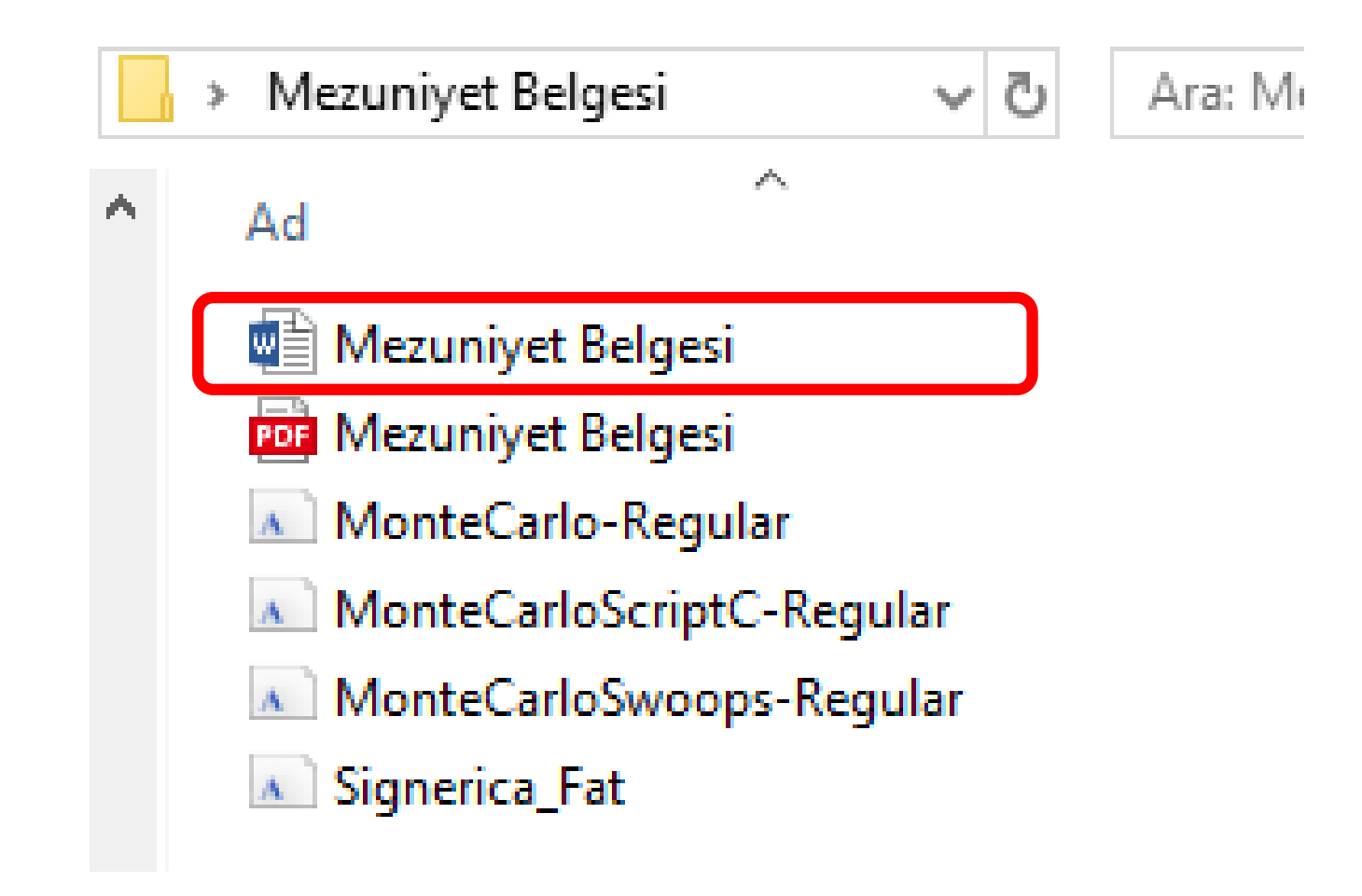

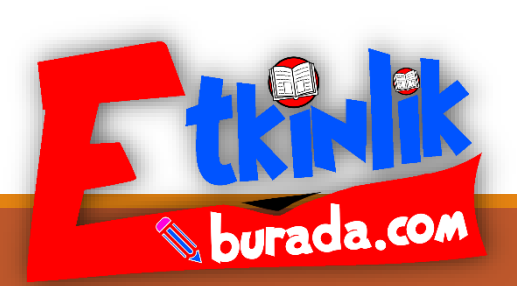

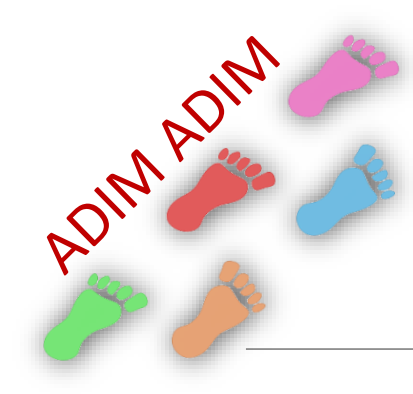

#### Kendinize göre düzenlemeniz gereken alanlar gösterilmiştir.

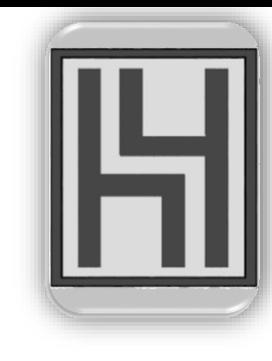

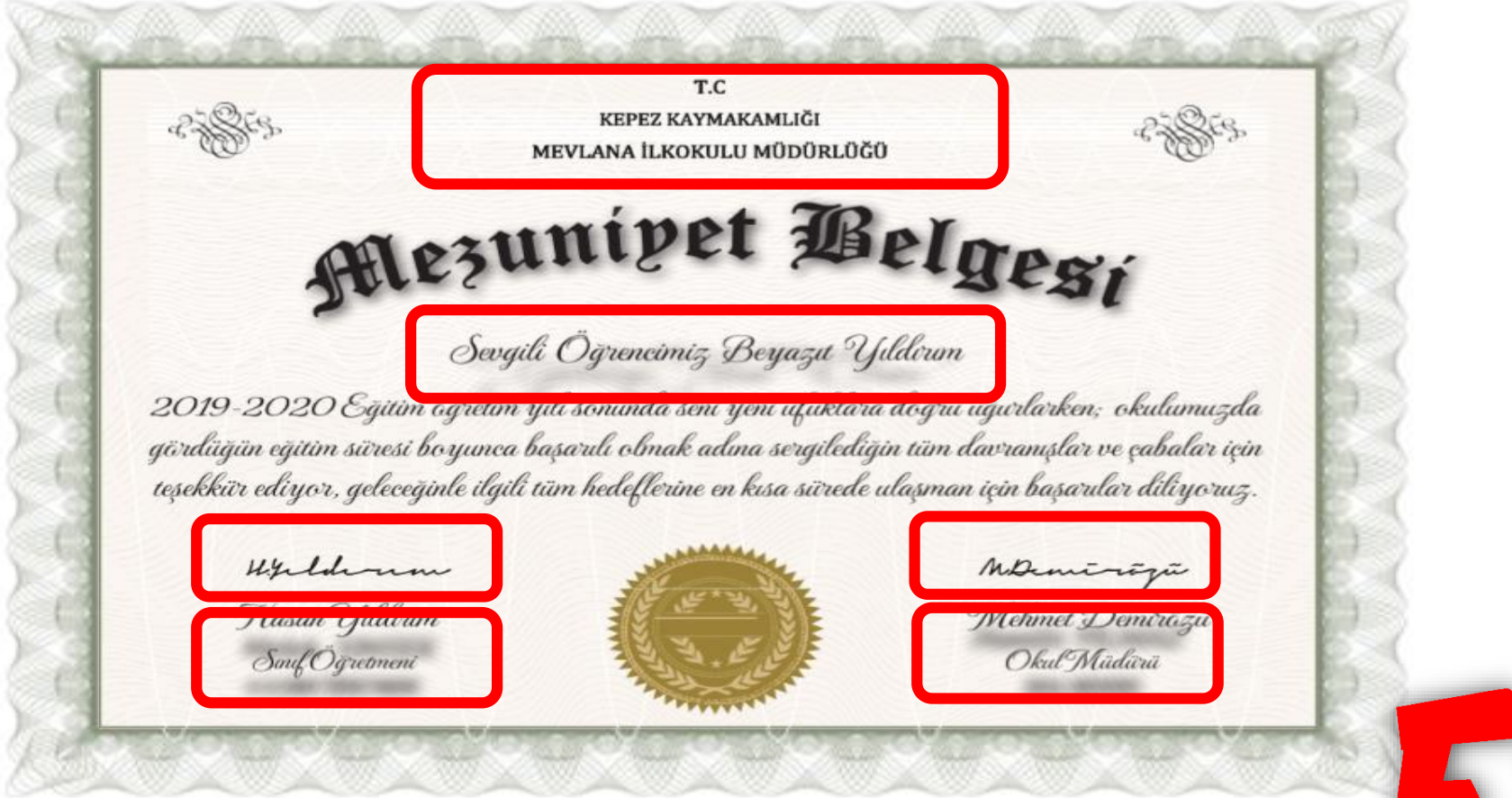

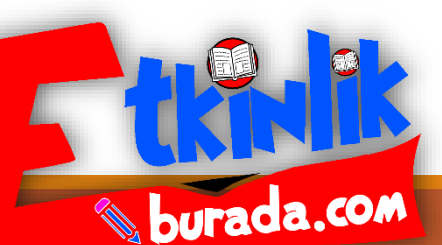

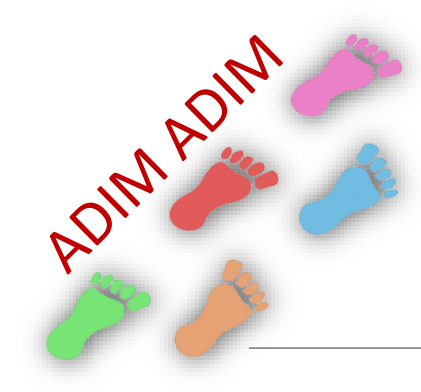

Düzenleme için ortadaki metne bir kez tıkladıktan sonra; istediğiniz bölüme, yön tuşları ile daha kolay ulaşabilirsiniz.

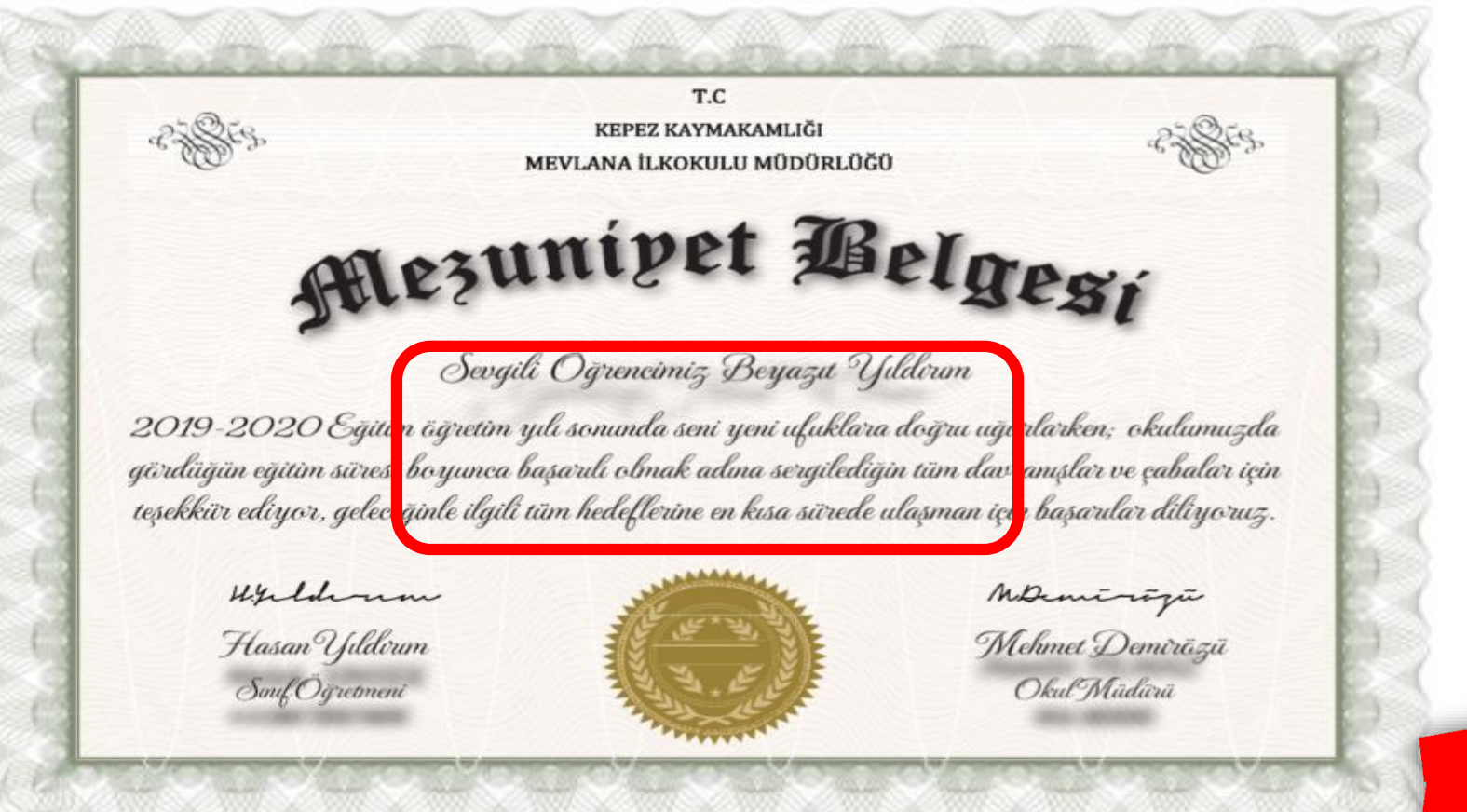

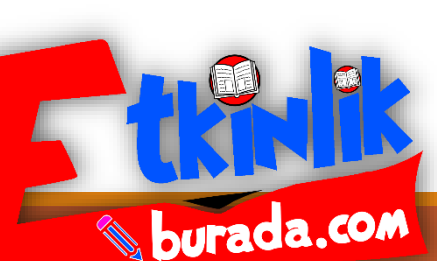

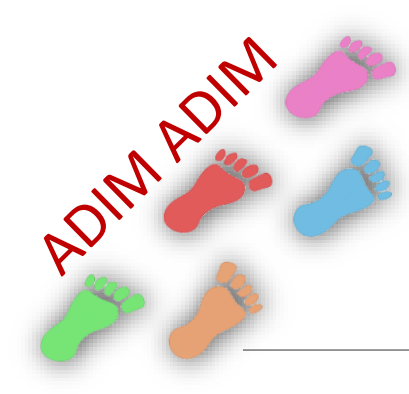

#### İsteğe göre örnek logoyu silerek okulunuzun logosunu ekleyebilirsiniz.

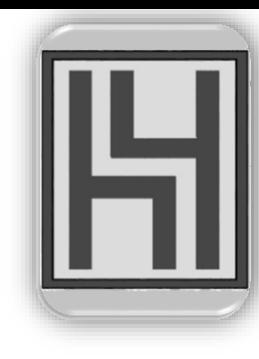

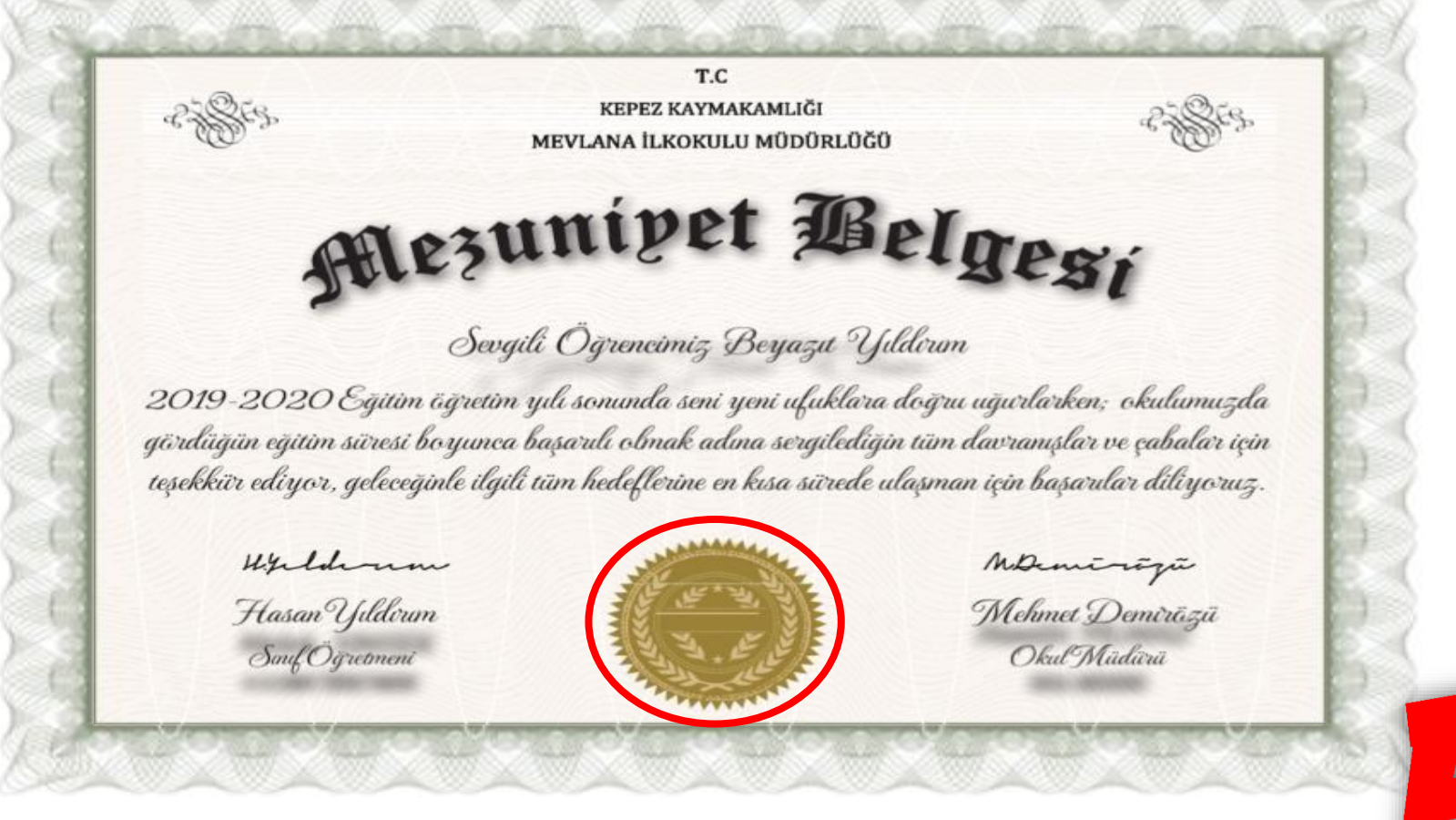

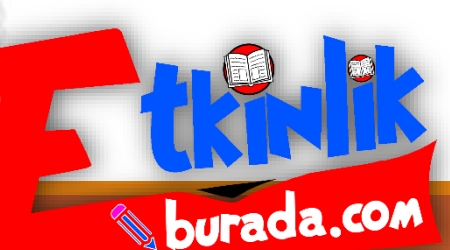

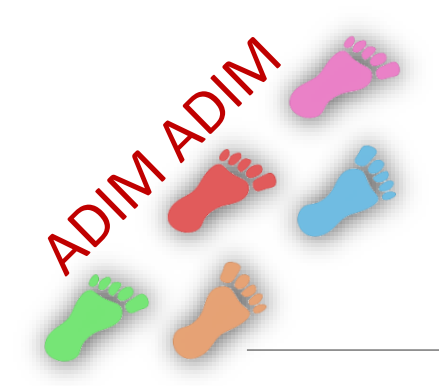

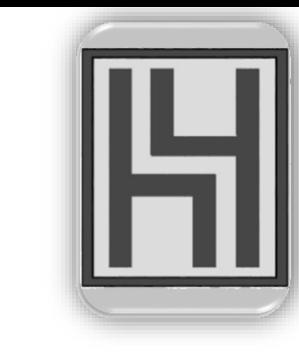

Faydalı olması dileğiyle...

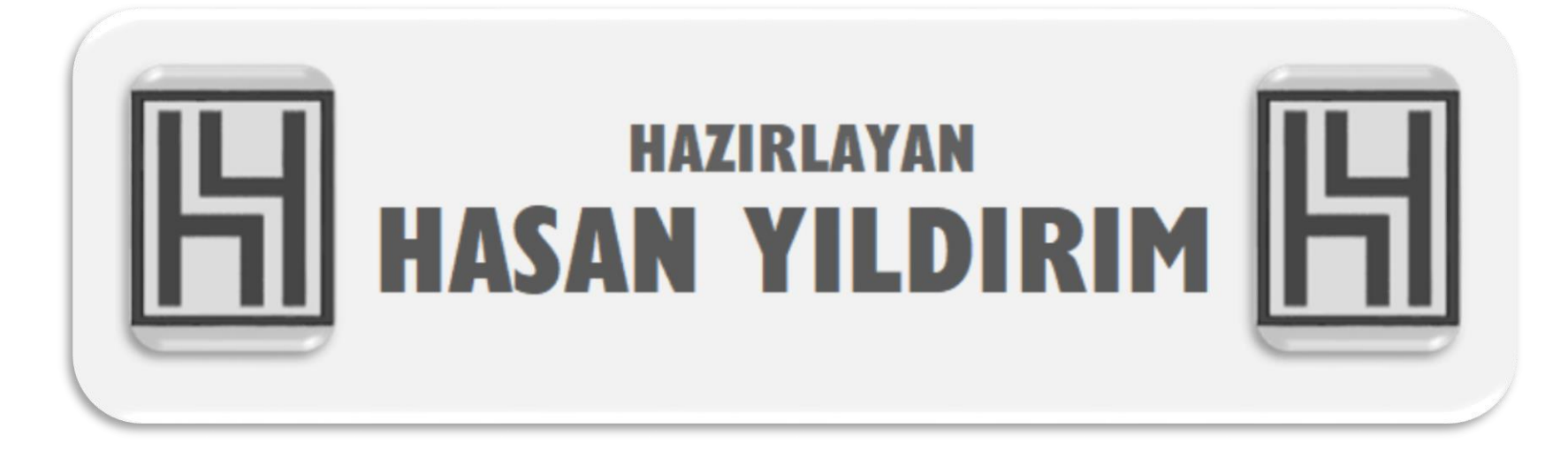

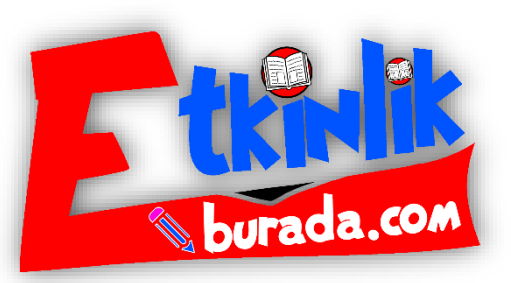